## Requesting extended capabilities set for Developer **Certificates**

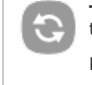

**This article needs to be updated:** If you found this article useful, please fix the problems below then delete the {{ArticleNeedsUpdate}}<br>template from the article to remove this warning.

## **Reasons:** [hamishwillee](http://developer.nokia.com/Profile/?u=hamishwillee)

(23 Nov 2011)<br>The process if now completely different - devcerts are requested by specifying IMEIs etc through the site and access to more powerful<br>capabilities is granted by verifying your account. This article is therefo

## **Overview**

Requesting extended capabilities set for Developer Certificates

## **Description**

The process works as follows:

- 1. Register for free as a user at <https://www.symbiansigned.com/app/page>.
- 2. Download a tool called Developer Certificate Request Tool from [File:DevCertRequest](http://developer.nokia.com/Community/Wiki/File:DevCertRequest_2.3.zip) 2.3.zip
- 3. Within Developer Certificate Request Tool (DCRT for short), you generate a Certificate Request File, specifying also the following information:
	- 1. ACS Publisher ID or self-created private key.
	- 2. Data such as Company Name, city, etc.
	- 3. The IMEI(s) of the phone you will use to test your application (you can find out this information by typing \*#06# on the phone's keyboard).
	- 4. The set of capabilities needed.
- 4. After you generate a .csr file, go to <https://www.symbiansigned.com/app/barclayhtml/devcert/requestupload.jsp>, upload your .csr file, and the system will generate a Developer Certificate for you.
- 5. This Developer Certificate has all the capabilities you specified in step 3.4, so you must use it to sign your application, and then install it on the phone.
- All these 5 steps can be gone through without an ACS Publisher ID. However, restrictions apply:
- 1. You can test the application with a single phone. No multiple IMEIs are allowed.
- 2. You have a restricted set of capabilities: LocalServices, Location, NetworkServices, PowerMgmt, ProtServ, Read User Data, SurroundingsDD, SW Event, User Environment, Write User Data.

If you buy an ACS Publisher ID, you'll get:

1. Extended capabilities set: Read/Write Device Data, TrustedUI.

2. Your Developer Certificate will allow you to specify up to 20 IMEIs in the DevCertRequest tool, so you can test your application with more phones.

In order to use those advanced settings, go to the Developer Certificate Request Tool, and in step 3.1 above, specify the paths for your ACS Publisher ID, instead of a self-created private key. The tool will then allow you to specify more capabilities (including Read/Write Device Data) for the Certificate Request File it generates.

Then upload your .csr file to the same URL above, and you'll get an unrestricted Developer Certificate you can use to test your application with up to 20 phones, with the IMEIs you specified in step 3.3.

Please also note that, unless you purchase an ACS Publisher ID, you won't be able to submit your application to Symbian Signed program to test & certify it after it's finished. With that said, it is recommended you purchase the ACS early on the development process, so you can take advantage of its features right away

Page 2 of 2 Printed on 2013-12-13